### **Release Notes** Dell Lifecycle Controller Integration v1.1 for System Center 2012 Virtual Machine Manager SP1/R2

### Release Type and Definition

Dell Lifecycle Controller Integration (DLCI) for Microsoft System Center 2012 Virtual Machine Manager (SC2012 VMM) enables hardware configuration, provides a solution to simplify and improve the process of firmware updates, and hypervisor deployment on Dell servers. This plugin uses the remote deployment feature of the Integrated Dell Remote Access Controller (iDRAC) with Lifecycle Controller (LC) providing a seamless user experience and you can leverage Dell's value additions through Microsoft System Center consoles to manage virtualized environments.

### Version 1.1 Rev. A00

Release Date: Aug 2015 Previous Version: 1.0.1 Rev. A00

## **Importance**

RECOMMENDED: Dell recommends the customer review specifics about the update to determine if it applies to your system. The update contains changes that impact only certain configurations, or provides new features that may/may not apply to your environment.

## **Platform(s) Affected**

 $\bullet$  11<sup>th</sup>, 12<sup>th</sup> and 13<sup>th</sup> generation of Dell PowerEdge servers

## **What is Supported**

This release supports the 11<sup>th</sup>, 12<sup>th</sup>, and 13<sup>th</sup> generation of Dell PowerEdge servers.

## **What's New**

With DLCI for SC2012 VMM, you can do the following:

• Firmware update of 11th, 12th and 13th generation of Dell PowerEdge

servers using repositories created using

- Dell online ftp.
- Dell Repository Manager.
- Local FTP server hosting a replica of Dell online ftp.
- Synchronization of the hosts with SC2012 VMM.

• Create Dell Repository Manager repositories using the Export-ed inventory.

• Dependency on Dell Connections License Manager is removed.

# **Fixes**

- This release contains fixes for **CVE-2014-7169** and **CVE-2014-6271**.
- 39156: Running multiple operating system deployment tasks on the same iDRAC server back to back may cause one or more or all of the multiple tasks to fail.

# **Important Notes**

- In DLCI for SC2012 VMM version 1.1, you cannot use hardware profiles created for 11th and 12th PowerEdge servers in DLCI SC2012 VMM version 1.0.
- Hardware profile created in DLCI for SC2012 VMM version 1.0 for  $13<sup>th</sup>$ generation, cannot be used in DLCI for SC2012 VMM version 1.0.1/1.1 until hardware profile is opened and saved.

# **Known Issues**

**42439**: When you want to create a hardware profile using a reference server that was deployed by DLCI for SC2012 VMM, you may see empty set of disks or the message "Unable to get RAID topology." The reason for this is that the iDRAC system inventory is not updated.

**Workaround**: (Do this action only once.) Reset iDRAC in the reference server and then recreate the hardware profile.

### **Versions Affected**:

• 11<sup>th</sup> and 12<sup>th</sup> generation of Dell PowerEdge servers

**38365:** When an add-in is imported into the SC2012 VMM console, the console may crash.

Resolution:

See issue 5 in this knowledge base URL:

support.microsoft.com/kb/2785682.

Do this update irrespective of the version of the update rollup that is installed.

Versions Affected:

- SC2012 VMM 2012 Admin Console R2
- SC2012 VMM 2012 Admin Console SP1

**32421**: Few read-only attributes of a target server are not set as read only in hardware profile.

**Workaround**: Edit only the applicable BIOS attributes. For more information, see the reference server's BIOS settings. **Versions Affected**:

 $\bullet$  11<sup>th</sup> generation of PowerEdge servers

**47941**: Replicating a Hardware configuration containing RAID-0 will fail systems with S130 controller.

**Workaround:** The workflow will automatically create a custom RAID configuration (RAID-1) on the selected target system. **Versions Affected:** 

### • 13th generation of Dell PowerEdge servers with S130 controller

• SC2012 VMM 2012 R2 Admin Console and SC2012 VMM SP1 Admin Console

**Bug 60425:** Firmware update on two identical servers with different set of components for each server performs the firmware update of all selected components on both the servers, irrespective of the selection per server. **Workaround:** Select the same set of components for the identical servers and perform the firmware update.

### **Versions Affected:**

• 12th and 13th generation of Dell PowerEdge servers with iDRAC Enterprise License

- SC2012 VMM 2012 Admin Console R2
- SC2012 VMM 2012 Admin Console SP1

**Bug: 60424** Failure of firmware update because of job queue being full. Firmware update jobs submitted from the appliance to iDRAC fails and the appliance main log displays the error: JobQueue Exceeds the size limit. Delete unwanted JobID(s).

**Workaround:** Manually delete the completed jobs in iDRAC, and retry the firmware update job. For more information on deleting jobs in iDRAC refer

to iDRAC documentation at dell.com/support/home.

### **Versions Affected:**

- 11th, 12th and 13th Generation of PowerEdge Servers
- SC2012 VMM 2012 R2 Admin Console
- SC2012 VMM 2012 SP1 Admin Console

**Bug 57062:** When user presses backspace key to dismiss an error message on the discovery screen, subsequent discovery jobs are not submitted for backend processing.

**Workaround:** Close the current discovery screen, and re-launch the same from the Device Inventory page. Submit the new discovery job after entering the required inputs.

#### **Versions Affected:**

- SC2012 VMM 2012 R2 Admin Console
- SC2012 VMM 2012 SP1 Admin Console

**Bug 61681:** When a cluster is discovered in DLCI for SC2012 VMM having a few nodes, a Cluster update group gets created in the Update center. Later, if all the nodes are removed from this cluster via SCVMM, and an "Auto-Discovery" or "Sync with SCVMM" operation is performed, the empty Cluster Update Group does not get deleted automatically from DLCI for SC2012 VMM.

**Workaround:** Perform a re-discovery which will delete the empty cluster update group.

### **Versions Affected:**

- 11th, 12th and 13th Generation of PowerEdge Servers.
- SC2012 VMM 2012 R2 Admin Console
- SC2012 VMM 2012 SP1 Admin Console

## Installation Prerequisites

Managed systems are the systems that are managed using DLCI for SC2012 VMM. Managed systems can include Microsoft Hyper-Vs.

System requirements for managed systems:

| PowerEdge                       | Lifecycle      | Integration                        | Dell OS       | Dell           |
|---------------------------------|----------------|------------------------------------|---------------|----------------|
| <b>Servers</b>                  | Controller     | <b>Dell Remote</b>                 | <b>Driver</b> | OpenManage     |
|                                 | <b>Version</b> | <b>Access</b>                      | Pack          | Deployment     |
|                                 |                | Controller                         | Version       | <b>Toolkit</b> |
|                                 |                | Version                            |               | <b>Version</b> |
| $13th$ generation               | 2.10.10.10     | 2.10.10.10                         | 14.08.x       | 5.1            |
| $12^{th}$                       | 1.4.2.12       | 1.57.57                            | 14.05.x       | 5.1            |
| generation<br>$11th$ generation | 1.7.5.4        | For Modular<br>servers: $3.65$     | 7.4.0.x       | 5.1            |
|                                 |                | For<br>Monolithic<br>servers: 1.98 |               |                |

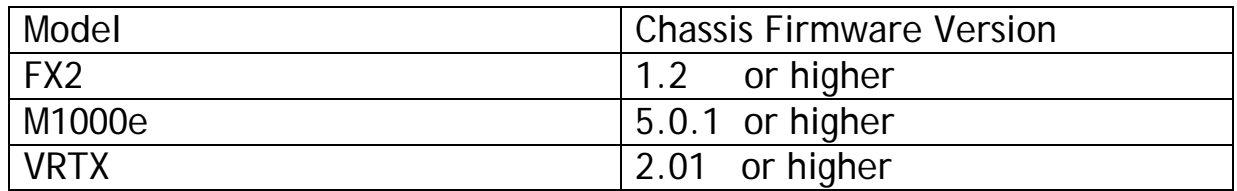

For operating system deployment, following versions of hypervisors are supported:

- Windows Server 2012
	- o Windows Server 2012 R2 Standard Edition
	- o Windows Server 2012 R2 Datacenter Edition
	- o Windows Server 2012 SP1 Standard Edition
	- o Windows Server 2012 SP1 Datacenter Edition
- Windows Server 2008
	- o Windows Server 2008 R2 SP1 Standard Edition
	- o Windows Server 2008 R2 SP1 Enterprise Edition
	- o Windows Server 2008 R2 SP1 Datacenter Edition

Also, see additional system requirements for Managed systems listed in *Dell Lifecycle Controller Integration Version 1.1 for Microsoft System Center Virtual Machine Manager User's Guide*.

# **Installation Instructions**

For an evaluation version of the product, register using the following URL: **marketing.dell.com/software-download-DLCISCVMM** and download the evaluation version.

For a production version, you must purchase the product license and the appropriate per node licenses by contacting a local Dell sales representative. Once you have the necessary licenses, access the following URL and download the product: **dell.com/support/licensing/us/en/19/Lkm/Index**

For information on installation or update procedure, see the "*Dell Lifecycle Controller Integration Version 1.1 for Microsoft System Center 2012 Virtual Machine Manager Installation Guide.*"

# **Contacting Dell**

**Note**: If you do not have an active Internet connection, you can find contact information on your purchase invoice, packing slip, bill, or Dell product catalog.

Dell provides several online and telephone-based support and service options. Availability varies by country and product, and some services may not be available in your area. To contact Dell for sales, technical support, or customer service issues:

- 1. Visit **[www.dell.com/support](http://www.dell.com/support)**.
- 2. Select your support category.

3. Verify your country or region in the Choose a Country/Region dropdown menu at the top of page.

4. Select the appropriate service or support link based on your need.

For information on documentation support:

1. Go to **dell.com/support/manuals**.

2. In the Tell us about your Dell system section, under No, select Choose from a list of all Dell products and click Continue.

3. In the Select your product type section, click Software & Security.

4. In the Choose your Dell Software & Security section, click the required link from the following:

– Client System Management

– Enterprise System Management

– Remote Enterprise System Management

- Serviceability Tools

5. To view the document, click the required product version.

**NOTE**: You can also directly access the documents using the following links:

You can access other documents in one of the following ways: *From the following links:*

• For OpenManage Connections Enterprise Systems Management documents —

**dell.com/OMConnectionsEnterpriseSystemsManagement**

- For all Systems Management documents dell.com/softwaresecuritymanuals
- For Enterprise Systems Management documents dell.com/openmanagemanuals
- For Remote Enterprise Systems Management documents dell.com/esmmanuals
- For Serviceability Tools documents dell.com/serviceabilitytools
- For Client Systems Management documents dell.com/OMConnectionsClient
- For OpenManage Connections Client Systems Management documents —dell.com/OMConnectionsClient

-------------------------------------------------------------------------------------

Information in this document is subject to change without notice. Copyright © 2014-2015 Dell Inc. All rights reserved. This product is protected by U.S. and international copyright and intellectual property laws. Dell and the Dell logo are trademarks of Dell Inc. in the United States and/or other jurisdictions. All other marks and names mentioned herein may be trademarks of their respective companies.